## **How to activate Internet account and E-mail for Mahidol University students**

For students who never log in to Student Webmail. Activation required only one time. Please follow the manual below:

1. Go to website https://[myinternet](https://myinternet.mahidol.ac.th/).mahidol.ac.th then click menu For Student

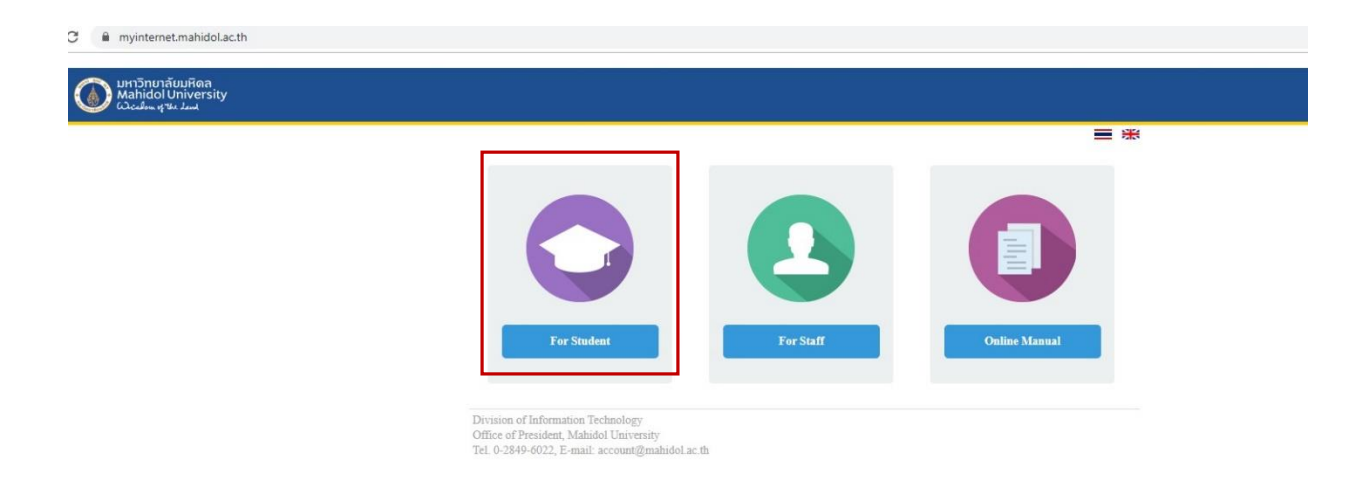

2. Choose 'Account Activation'

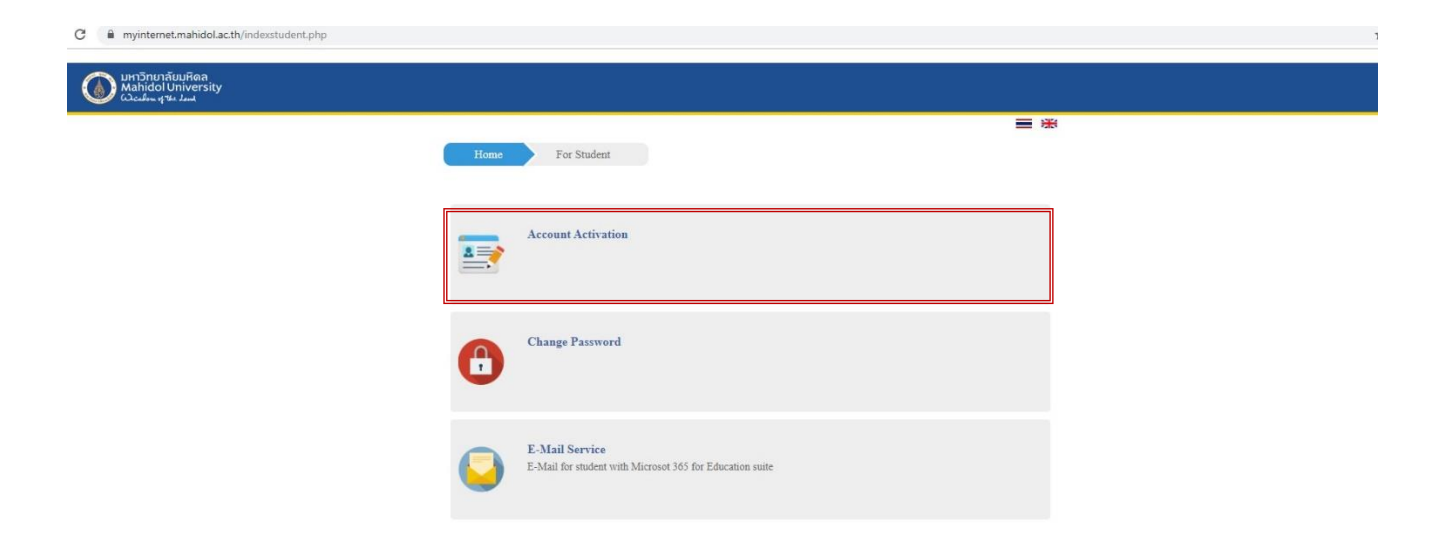

3. Follow the instructions given below while filling the form: **Internet Account:** gxxxxxx (g together with your student ID) Password: please set your own password (Password: use a combination of English alphabet and number 8 – 10 characters without symbol) The same password can be used for Internet, WIFI and student E-mail Address **Alternate e-mail address**: Your personal e-mail address **Mobile Phone**: Your mobile phone number

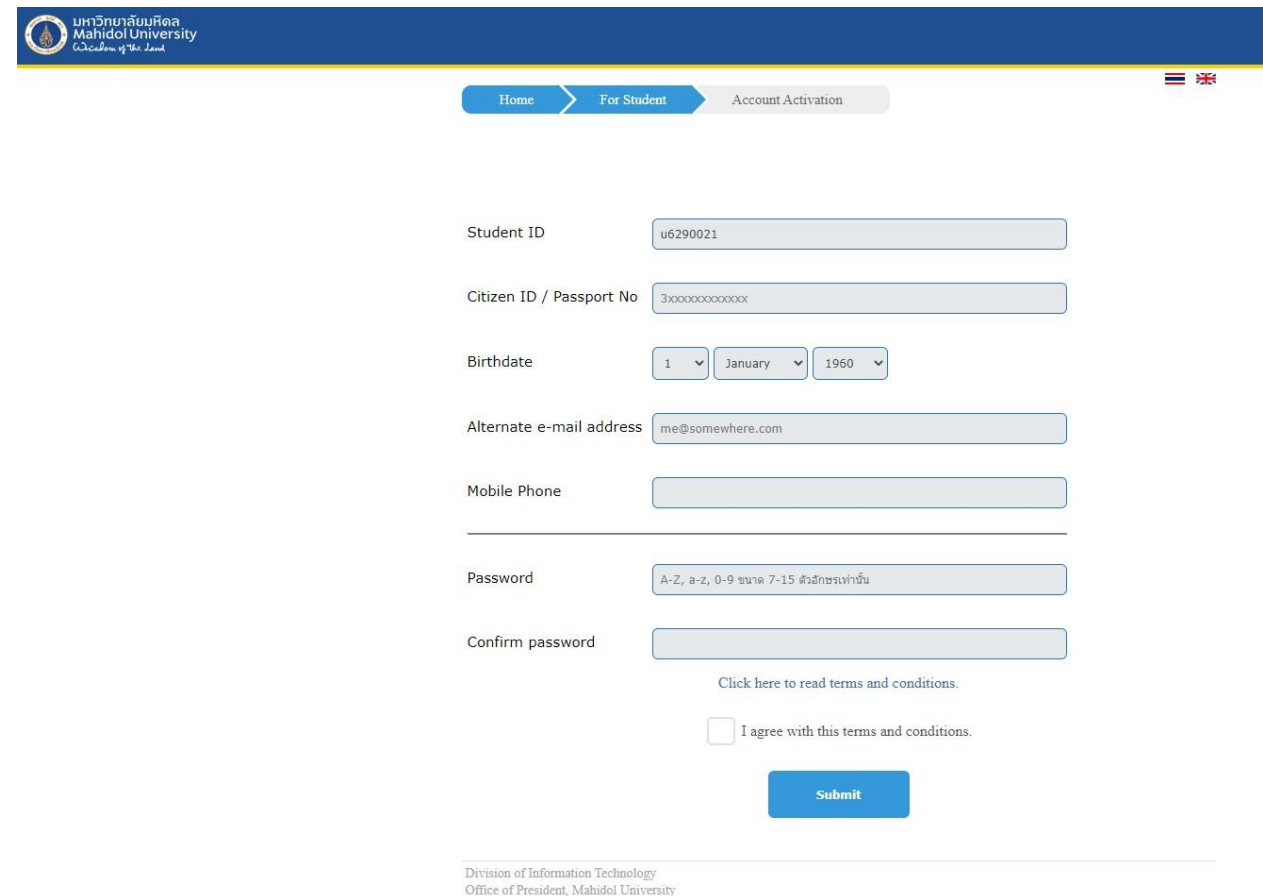

4. After click Submit, Your Internet account and e-mail address are successfully activated. Please remember the following information : **Internet Account or Username** is gXXXXXXX

**E-mail address** is **Your first name . your first 3 digits of surname**

@student.mahidol.ac.th

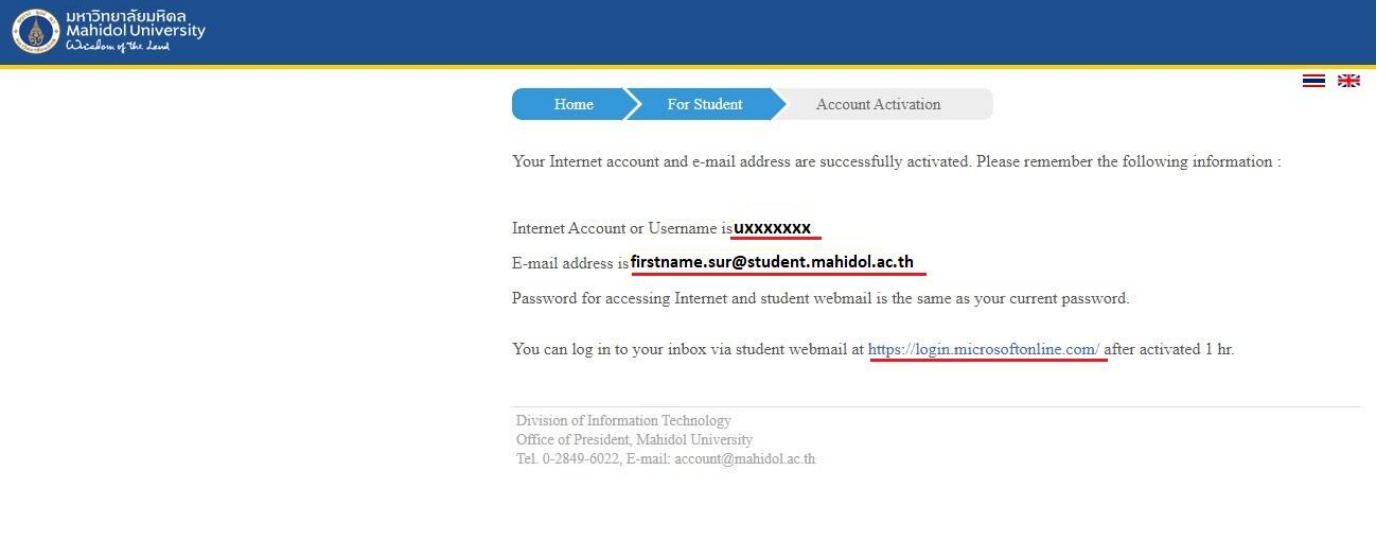